УТВЕРЖДАЮ У І ВЕРЖДАЮ<br>Јанали ник Управления тачальник управления<br>четоматики и телемеханики втоматики и телемеханики<br>11111 – филиала ОАО «РЖД» \_\_\_\_\_\_\_\_\_\_\_\_ В.В.Аношкин 2019 г.

Центральная дирекция инфраструктуры – филиал ОАО «РЖД» Управление автоматики и телемеханики

## КАРТА ТЕХНОЛОГИЧЕСКОГО ПРОЦЕССА

№ КТП ЦШ 1128-2019

Аппараты управления. Микропроцессорная централизация EBILock 950. Замена модулей (PSM, CPM, DEM, IOM) в управляющем комплексе IPU 950 с процессором R3.

(код наименования работы в ЕК АСУТР)

Текущий ремонт (вид технического обслуживания (ремонта))

> плата (единица измерения)

> > $13$   $1$ (количество листов) (номер листа)

Разработал: Отделение автоматики и телемеханики ПКБ И Заместитель начальника отделения \_\_\_\_\_\_\_\_\_\_\_ И.В.Балабанов  $O9$  2019 г.

### **1. Состав исполнителей:**

Старший электромеханик.

Электромеханик.

Представитель подрядной организации.

### **2. Условия производства работ**

2.1. Замена модулей в управляющем комплексе IPU 950 с процессором R3 (далее – плата) производится без прекращения функционирования системы, благодаря ее резервированию.

2.2. Работа производится электротехническим персоналом, имеющим группу по электробезопасности при работе в электроустановках до 1000 В не ниже III, перед началом работ проинструктированным в установленном порядке.

2.3. К работе допускается обслуживающий персонал, прошедший специальную подготовку и выдержавший испытания в знаниях условий эксплуатации системы в соответствии с процедурами, принятыми в ОАО «РЖД».

2.4. Для станций, находящихся на диспетчерском управлении, получить регистрируемый приказ от поездного диспетчера (ДНЦ) о переводе станции на резервное управление.

**3. Средства защиты, измерений, технологического оснащения; монтажные приспособления, испытательное оборудование, инструменты, техническая документация**

специальный ключ от шкафа объектных контроллеров с процессором EBILock R3 (IPU 950);

плата;

заземляющий браслет 8PK-611;

шлицевая отвертка 5\*150мм;

руководство по эксплуатации.

## **4. Подготовительные мероприятия**

4.1. Подготовить техническую документацию, указанную в разделе 3.

4.2. Убедиться в отсутствии аварийной и предотказной индикации на АРМ ДСП и АРМ ШН. При наличии аварийной и предотказной индикации принять меры к выяснению и устранению причин.

4.3. Получить регистрируемый приказ от диспетчера дистанции СЦБ.

# **5. Обеспечение безопасности движения поездов**

5.1. Замена платы производится в свободное от движения поездов время или технологическое «окно» с согласия дежурного по станции (далее – ДСП).

5.2. Работа выполняется с оформлением записи в Журнале осмотра путей, стрелочных переводов, устройств сигнализации, централизации и блокировки, связи и контактной сети формы ДУ-46 (далее – Журнал осмотра).

5.3. Замена плат производится после выключения питания соответствующей половины IPU 950 с процессором R3, в которой необходимо выполнить замену.

5.4. При выключении питания одной из половин IPU 950 с процессором R3 происходит деление петель связи, может понадобиться их соединение по шлейфу.

5.5. При замене платы DEM требуется сделать специализированные настройки, поэтому данная работа выполняется производителем оборудования или специализированной сервисной организацией.

5.6. При выполнении работы обеспечить безопасность движения в соответствии с требованиями пункта 11.4 Инструкции по обеспечению безопасности движения поездов при технической эксплуатации устройств и систем СЦБ (ЦШ-530-11), утвержденной распоряжением ОАО «РЖД» от 20 сентября 2011 г. № 2055р.

Примечание. Здесь и далее по тексту целесообразно проверить действие ссылочных документов. Если ссылочный документ заменен (изменен), то при пользовании данной картой технологического процесса следует руководствоваться заменяющим (измененным) документом. Если ссылочный документ отменен без замены, то применяется та часть текста, где не затрагивается ссылка на этот документ.

### **6. Обеспечение требований охраны труда**

6.1. При выполнении технологических операций (7.1.2-7.1.8, 7.1.10, 7.1.12, 7.1.14, 7.2.2-7.2.10, 7.2.12, 7.2.14, 7.3.2-7.3.8, 7.3.10, 7.3.12, 7.3.14, 7.4.2-7.4.9, 7.4.12, 7.4.14) следует руководствоваться требованиями, изложенными в разделе 3 и подразделе 4.4 раздела 4, при выполнении технологических операций (7.1.9, 7.1.11, 7.2.11, 7.3.9, 7.3.11, 7.4.11) следует руководствоваться требованиями, изложенными в разделе 3 и подразделах 4.4 и 4.8 раздела 4 «Правил по охране труда при техническом обслуживании и ремонте устройств сигнализации, централизации и блокировки в ОАО «РЖД» (ПОТ РЖД-4100612-ЦШ-074-2015), утверждённых распоряжением ОАО «РЖД» от 26 ноября 2015 г. №2765р.

### **7. Технология выполнения работ**

Каждая половина IPU 950 с процессором R3 (далее – IPU 950) состоит из четырех видов плат:

- плата питания (PSM);
- дисковая и сетевая плата (DEM);
- плата центрального процессора (CPM);
- плата ввода/вывода (IOM).

## Внешний вид IPU 950 с процессором R3 представлен на рисунке 1.

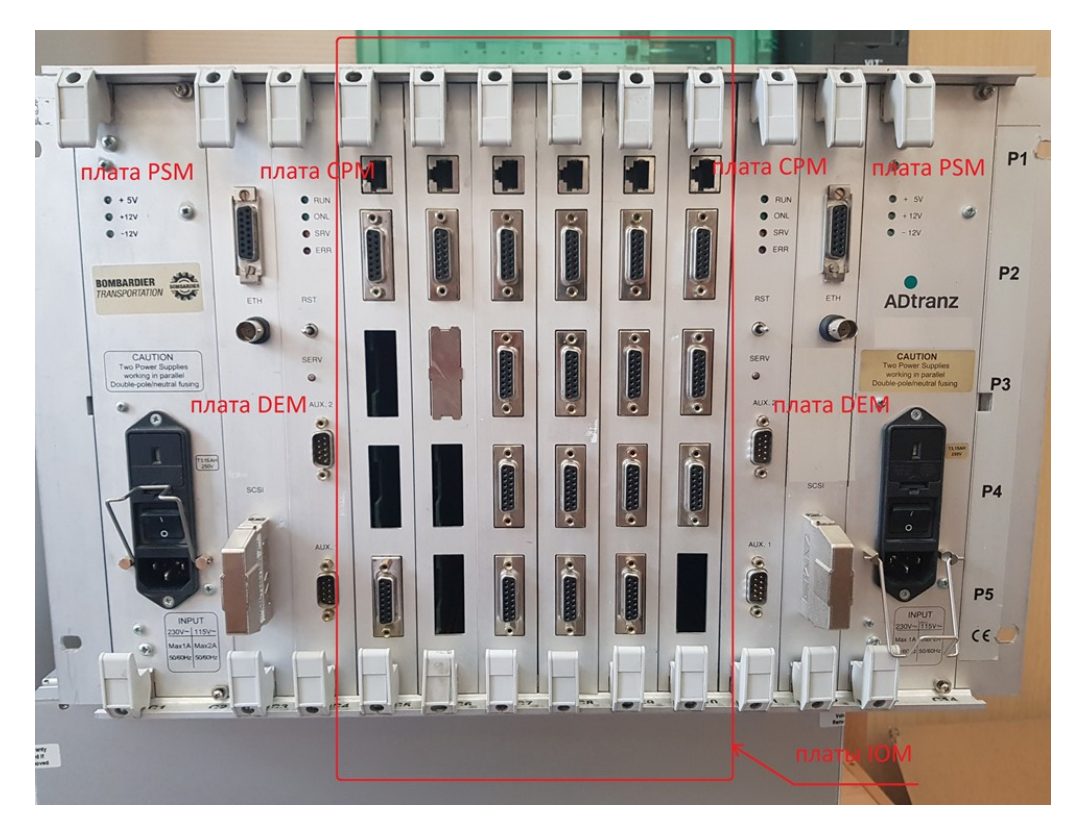

Рисунок 1. Внешний вид IPU 950 с процессором R3.

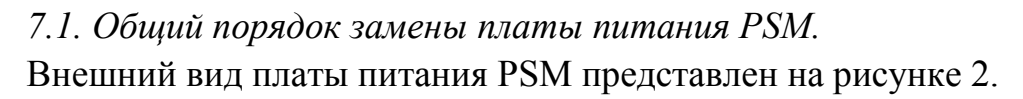

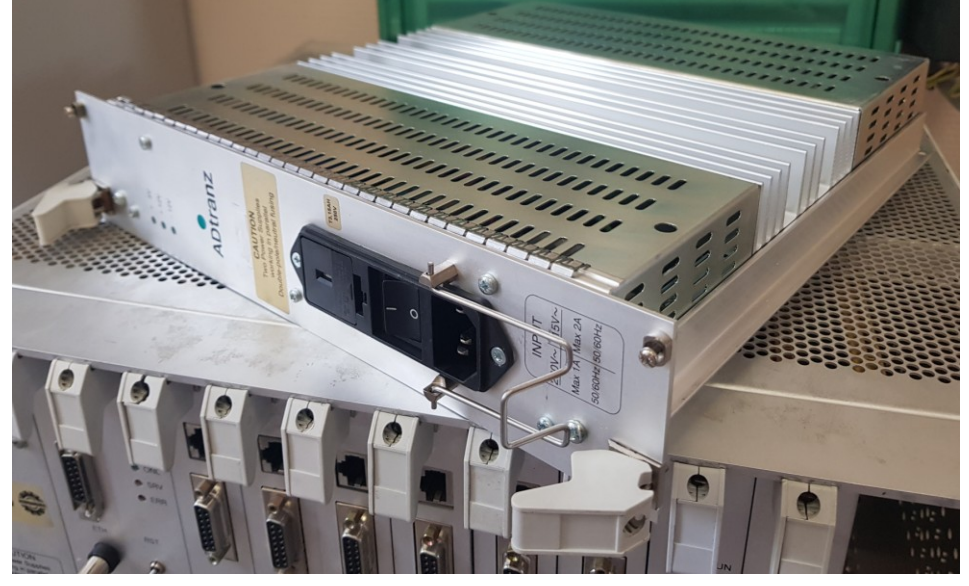

Рисунок 2. Внешний вид платы PSM. 7.1.1 Оформить запись в Журнале осмотра. Пример записи: *В свободное от движения поездов время будет производиться замена платы питания PSM. ШНС*

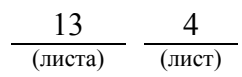

*ДСП*

7.1.2 Специальным ключом открыть дверь шкафа центрального процессора, в котором будет производиться замена платы PSM.

7.1.3 Надеть заземляющий браслет на руку и присоединить его к корпусу шкафа. Внешний вид заземляющего браслета представлен на рисунке 3.

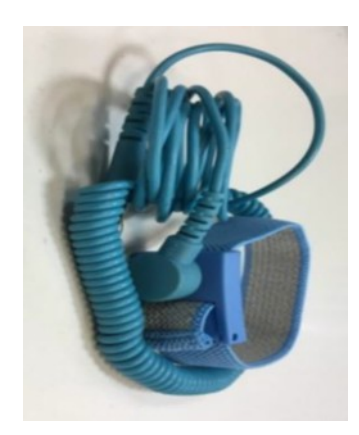

Рисунок 3. Заземляющий браслет.

7.1.4 Отключить питание платы с помощью тумблера «I/0», изъять вилку питающего шнура из блока розеток 220В (использовать рабочую документацию) и из заменяемой платы (Рисунок 4), при этом гаснут индикаторы «+5V», «+12V», «-12V».

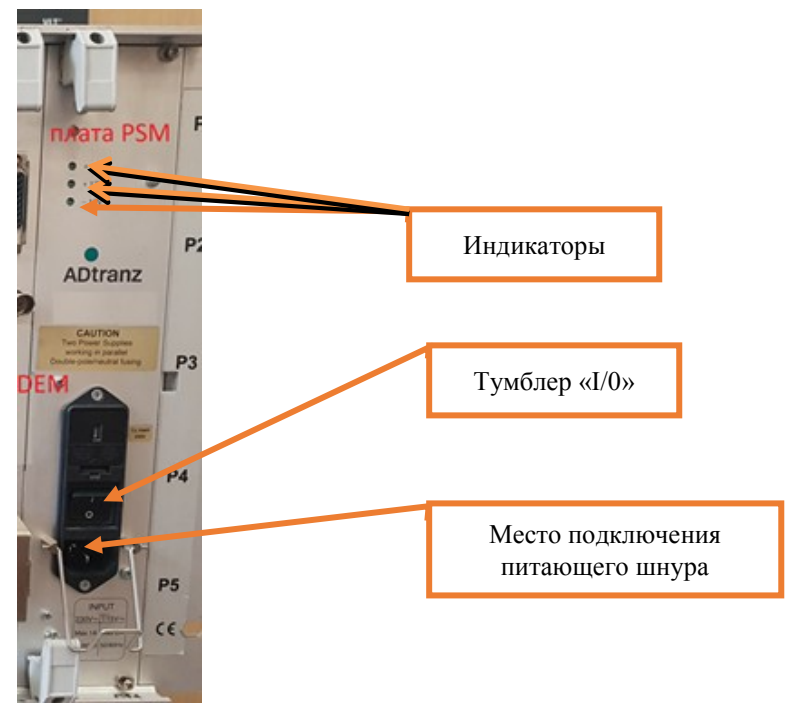

Рисунок 4. Отключение питания платы PSM.

7.1.5 Отвернуть 4 (четыре) невыпадающих винта крепления в верхней и нижней части лицевой панели заменяемой платы (Рисунок 5).

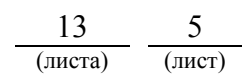

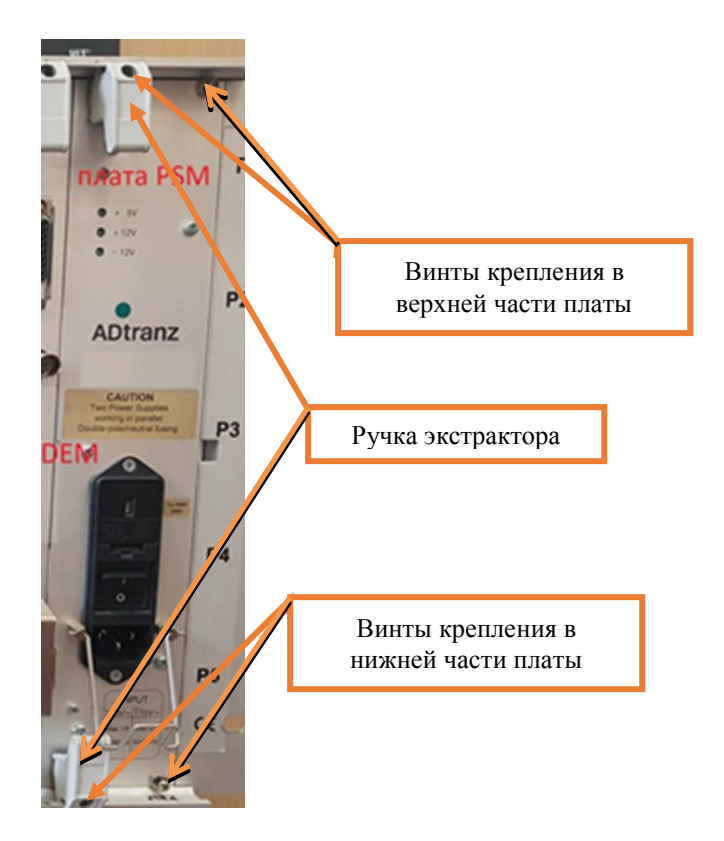

Рисунок 5. Крепление платы PSM.

7.1.6 Нажать на ручки экстрактора (Рисунок 5) и извлечь заменяемую плату из посадочного места.

7.1.7 Установить новую плату PSM в каркас по направляющим и завернуть невыпадающие винты.

7.1.8 Подключить вилку питающего шнура в замененную плату и блок розеток 220В, подать питание на плату с помощью тумблера «I/0» (Рисунок 4).

7.1.9 Проверить индикацию платы согласно карты КТП ЦШ 0929-2018.

7.1.10 Отсоединить заземляющий браслет от корпуса шкафа и снять его с руки.

7.1.11 Если после замены индикация и функциональные возможности плат, подключенных к замененной платы PSM, соответствуют нормальному режиму работы, переходим к пункту 7.1.12. Если платы работают некорректно, переходим к пункту 7.5.

7.1.12 Специальным ключом закрыть шкаф центрального процессора.

7.1.13 По окончанию работы сделать запись в Журнале осмотра.

Пример записи:

*Работа по замене платы питания PSM закончена. Устройства проверены, работают нормально.*

*ШНС*

*ДСП*

7.1.14 Производить замену следующей платы разрешается только после проверки нормального действия предыдущей замененной платы.

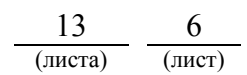

*7.2. Общий порядок замены платы DEM.* Внешний вид платы DEM представлен на рисунке 6.

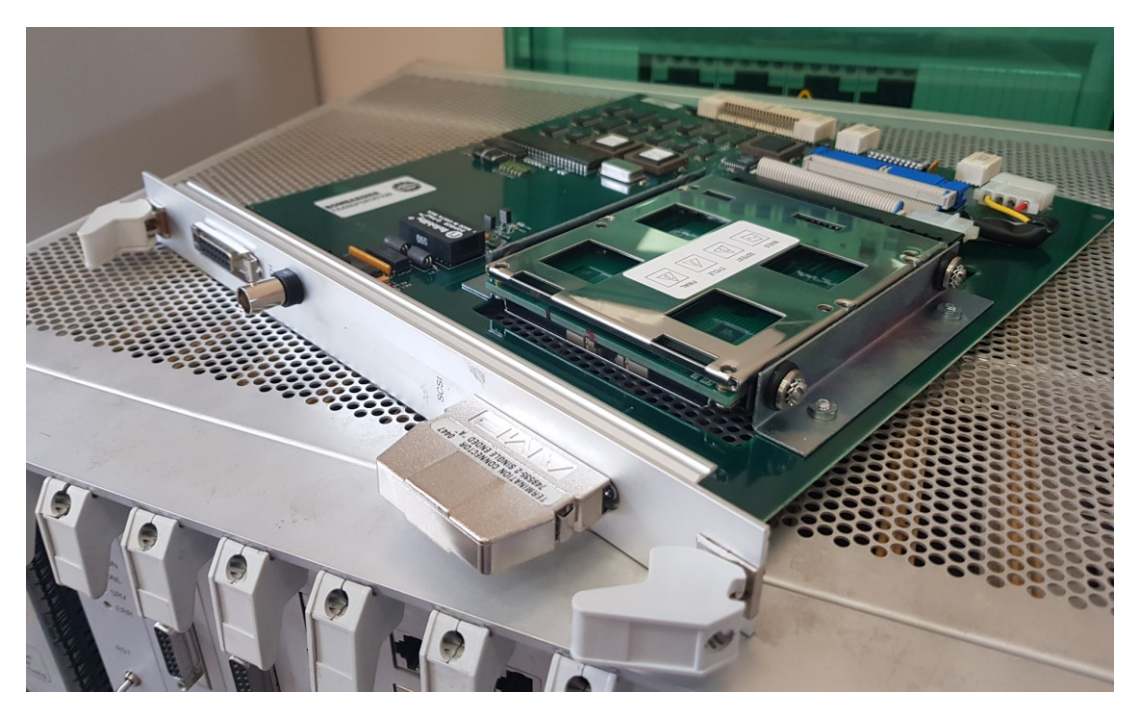

Рисунок 6. Внешний вид платы DEM.

7.2.1 Производитель оборудования или специализированной сервисной организации в присутствии старшего электромеханика убеждается в том, что плата DEM корректно настроена и может быть установлена.

7.2.2 Старший электромеханик оформляет запись в Журнале осмотра. Пример записи:

*В свободное от движения поездов время будет производиться замена платы DEM.*

*ШНС*

*ДСП*

7.2.3 Специальным ключом открыть дверь шкафа центрального процессора, в котором будет производиться замена платы DEM.

7.2.4 Надеть заземляющий браслет на руку и присоединить его к корпусу шкафа. Внешний вид заземляющего браслета представлен на рисунке 3.

7.2.5 Отключить подачу питание на заменяемую плату DEM с помощью тумблера «I/0» на плате PSM (см. рисунок 4).

7.2.6 Отвернуть невыпадающие винты крепления в верхней и нижней части лицевой панели заменяемой платы (Рисунок 7).

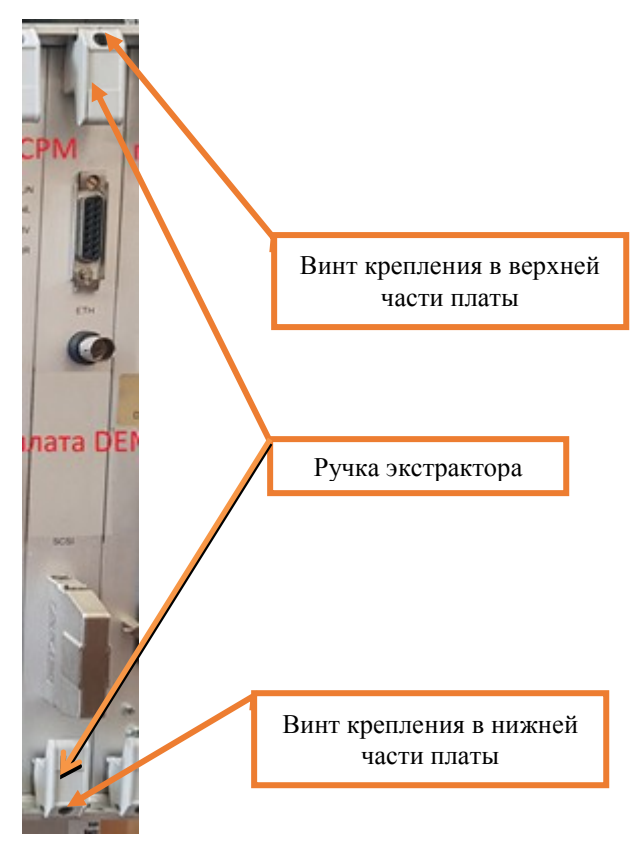

Рисунок 7. Крепление платы DEM.

7.2.7 Нажать на ручки экстрактора (Рисунок 7) и извлечь заменяемую плату из посадочного места.

7.2.8 Установить новую плату DEM в каркас по направляющим и завернуть невыпадающие винты.

7.2.9 Включить подачу питание на замененную плату DEM с помощью тумблера «I/0» на плате PSM.

7.2.10 Отсоединить заземляющий браслет от корпуса шкафа и снять его с руки.

7.2.11 Если после замены индикация и функциональные возможности плат, подключенных к замененной платы DEM, соответствуют нормальному режиму работы, переходим к пункту 7.2.12. Если платы работают некорректно, переходим к пункту 7.5.

7.2.12 Специальным ключом закрыть шкаф центрального процессора.

7.2.13 По окончанию работы сделать запись в Журнале осмотра.

Пример записи:

*Работа по замене платы DEM закончена. Устройства проверены, работают нормально.*

*ШНС*

*ДСП*

7.2.14 Производить замену следующей платы разрешается только после проверки нормального действия предыдущей замененной платы.

*7.3. Общий порядок замены платы CPM.* Внешний вид платы CPM представлен на рисунке 8**.**

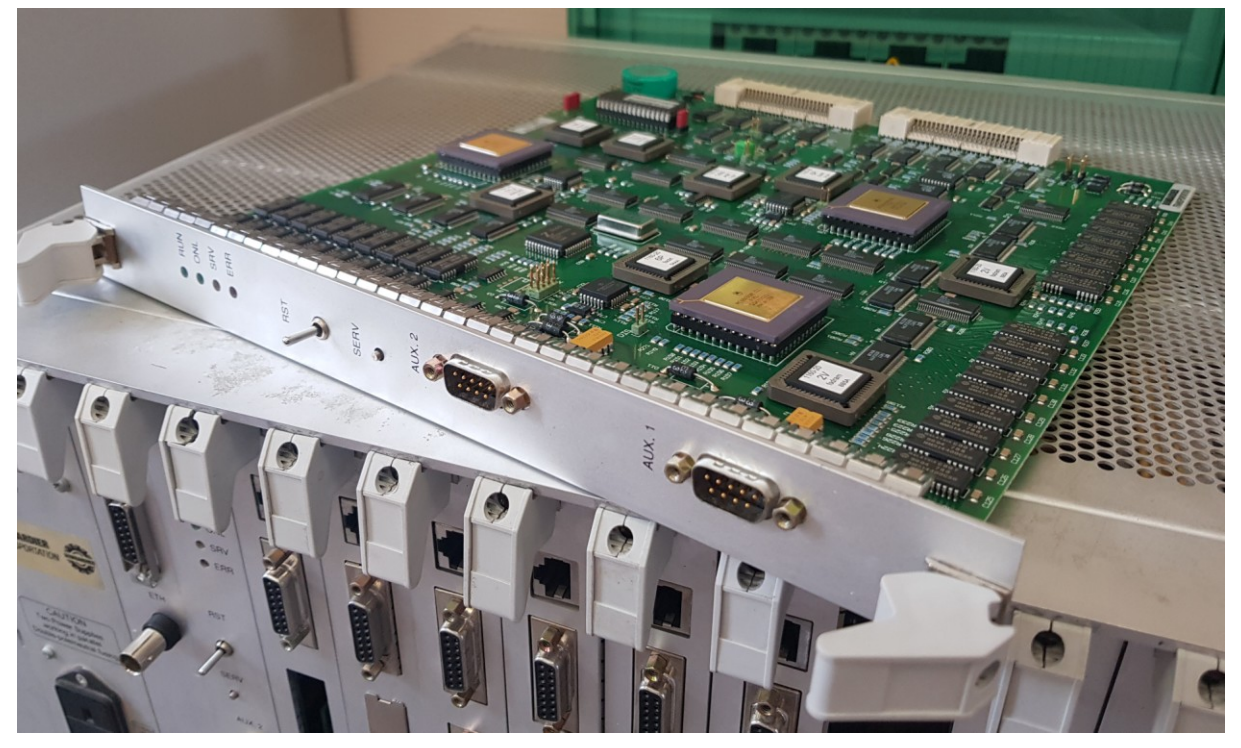

Рисунок 8. Внешний вид платы CPM.

7.3.1 Оформить запись в Журнале осмотра.

Пример записи:

*В свободное от движения поездов время будет производиться замена платы CPM.*

*ШНС*

*ДСП*

7.3.2 Специальным ключом открыть дверь шкафа центрального процессора, в котором будет производиться замена платы CPM.

7.3.3 Надеть заземляющий браслет на руку и присоединить его к корпусу шкафа. Внешний вид заземляющего браслета представлен на рисунке 3.

7.3.4 Отключить подачу питание на заменяемую плату CPM с помощью тумблера «I/0» на плате PSM (см. рисунок 4), при этом гаснут индикаторы «RUN» и «ONL» (Рисунок 9).

7.3.5 Отвернуть невыпадающие винты крепления в верхней и нижней части лицевой панели заменяемой платы (Рисунок 9).

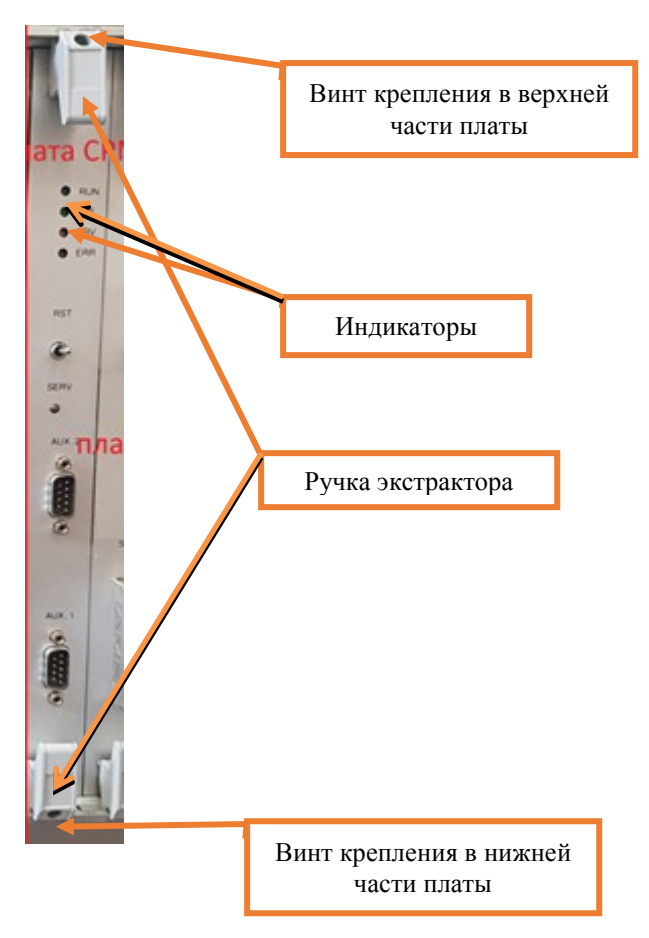

Рисунок 9. Крепление платы CPM.

7.3.6 Нажать на ручки экстрактора (Рисунок 9) и извлечь заменяемую плату из посадочного места.

7.3.7 Установить новую плату CPM в каркас по направляющим и завернуть невыпадающие винты.

7.3.8 Включить подачу питание на замененную плату CPM с помощью тумблера «I/0» на плате PSM.

7.3.9 Проверить индикацию платы согласно карты КТП ЦШ 0929-2018.

7.3.10 Отсоединить заземляющий браслет от корпуса шкафа и снять его с руки.

7.3.11 Если после замены индикация и функциональные возможности плат, подключенных к замененной платы CPM, соответствуют нормальному режиму работы, переходим к пункту 7.3.12. Если платы работают некорректно, переходим к пункту 7.5.

7.3.12 Специальным ключом закрыть шкаф центрального процессора.

7.3.13 По окончанию работы сделать запись в Журнале осмотра.

Пример записи:

*Работа по замене платы CPM закончена. Устройства проверены, работают нормально.*

*ШНС ДСП*

7.3.14 Производить замену следующей платы разрешается только после проверки нормального действия предыдущей замененной платы.

*7.4. Общий порядок замены платы IOM.* Внешний вид платы IOM представлен на рисунке 10**.**

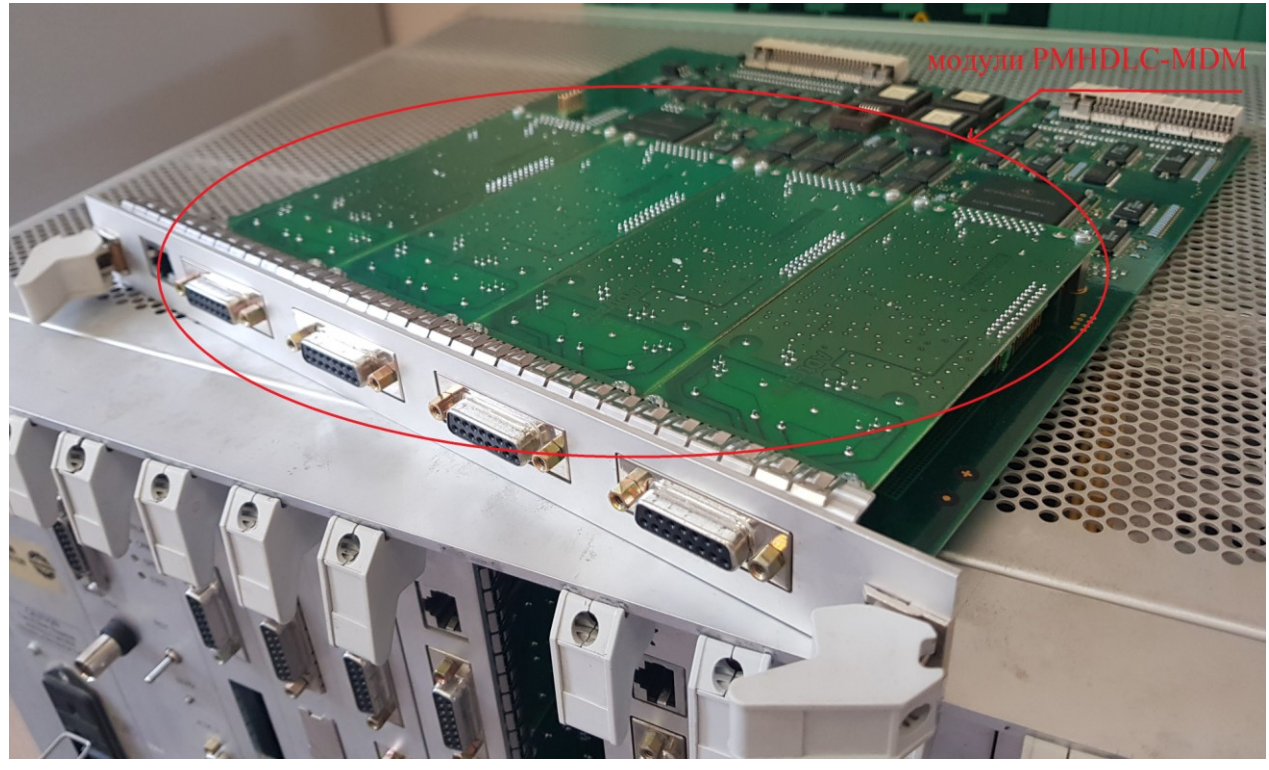

Рисунок 10. Внешний вид платы IOM.

7.4.1 Оформить запись в Журнале осмотра.

Пример записи:

*В свободное от движения поездов время будет производиться замена платы IOM.*

*ШНС*

*ДСП*

7.4.2 Специальным ключом открыть дверь шкафа центрального процессора, в котором будет производиться замена платы IOM.

7.4.3 Надеть заземляющий браслет на руку и присоединить его к корпусу шкафа. Внешний вид заземляющего браслета представлен на рисунке 3.

7.4.4 Отключить подачу питание на заменяемую плату IOM с помощью тумблера «I/0» на плате PSM (см. рисунок 4).

7.4.5 Отвернуть невыпадающие винты крепления в верхней и нижней части лицевой панели заменяемой платы (Рисунок 11).

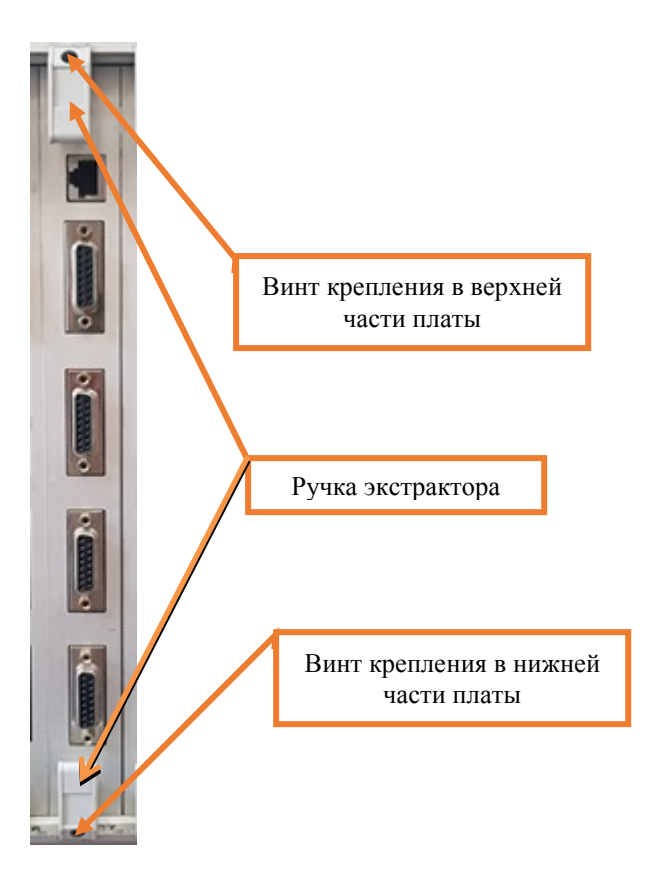

Рисунок 11. Крепление платы IOM.

7.4.6 Нажать на ручки экстрактора (Рисунок 9) и извлечь заменяемую плату из посадочного места.

7.4.7 Установить новую плату IOM в каркас по направляющим и закрутить невыпадающие винты.

ВНИМАНИЕ: убедиться, что на запасной плате IOM уже установлены модули PMHDLC или (в зависимости от конфигурации петель связи) модули PMHDLC-MDM (Рисунок 12). Если на запасной плате отсутствуют модули PMHDLC или PMHDLC-MDM, их необходимо переставить с заменяемой платы IOM.

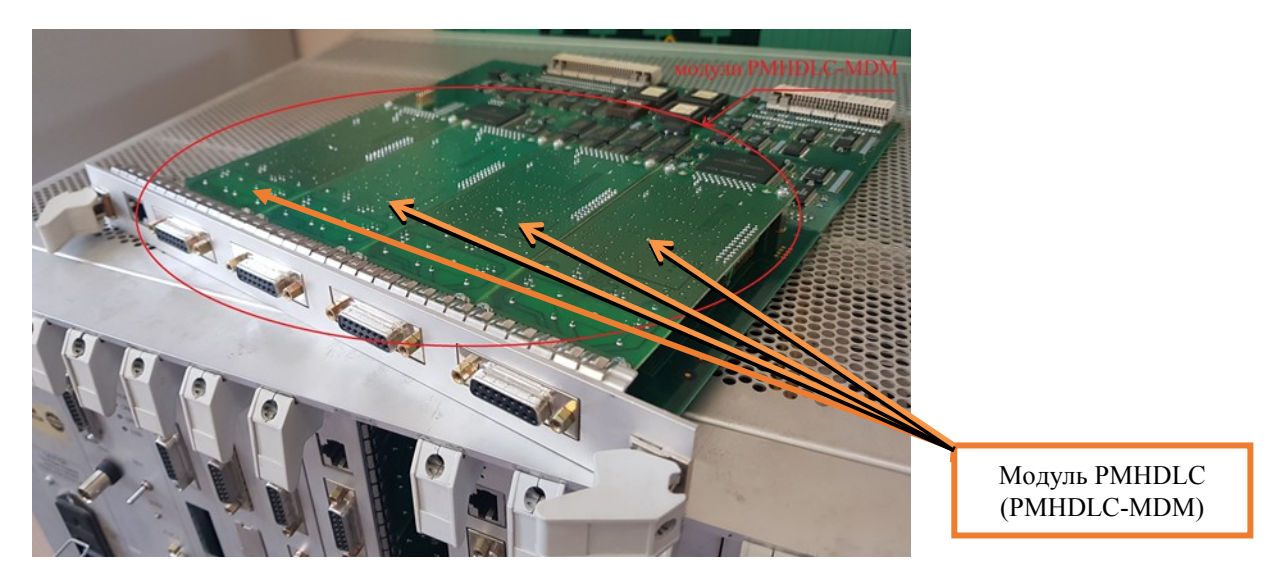

Рисунок 12. Модуль PMHDLC (PMHDLC-MDM).

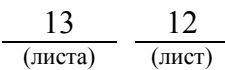

7.4.8 Включить подачу питание на замененную плату IOM с помощью тумблера «I/0» на плате PSM.

7.4.9 Отсоединить заземляющий браслет от корпуса шкафа и снять его с руки.

7.4.10 По окончанию замены, задавая команды на АРМ ДСП, проверить правильность работы устройств, подключенных к замененной плате.

7.4.11 Если после замены платы и проведенных проверок устройства работают нормально, переходим к пункту 7.4.12. Если выявлены отклонения или устройства работают некорректно, переходим к пункту 7.5.

7.4.12 Специальным ключом закрыть шкаф центрального процессора.

7.4.13 По окончанию работы сделать запись в Журнале осмотра.

Пример записи:

*Работа по замене платы IOM закончена. Устройства проверены, работают нормально.*

*ШНС*

*ДСП*

7.4.14 Производить замену следующей платы разрешается только после проверки нормального действия предыдущей замененной платы.

7.5. Если после замены платы индикация и функциональные возможности не соответствуют нормальному режиму работы устройств необходимо перейти к технологическому процессу поиска и устранения неисправности.

**8. Заключительные мероприятия, оформление результатов работы**

После окончания замены модулей в управляющем комплексе IPU 950 с процессором R3 оповестить дежурного по станции об окончании работы, сделать запись в журнале ШУ-2 о проведенной работе и внести результаты выполнения работы в систему ЕКАСУИ в соответствии с требованиями, изложенными в подразделе 4.1 раздела 4 «Порядка планирования, учета и контроля выполнения работ в хозяйстве автоматики и телемеханики», утверждённого распоряжением ОАО «РЖД» от 18 июля 2017 г. №1383р.

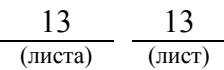